# NetWitness<sup>®</sup> Platform バージョン12.3.1.0

リカバリ ツール ユーザ ガイド

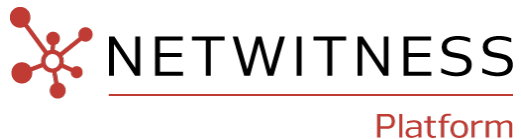

### 連絡先

NetWitnessコミュニティ( [https://community.netwitness.com\)](https://community.netwitness.com/) では、よくある質問への回答や、既知の問 題の解決方法を含むナレッジベースを公開しています。また、製品ドキュメント、コミュニティ ディスカッ ション、ケース管理なども公開されています。

### 商標

RSAおよびその他の商標は、RSA Security LLCまたはその関連会社( 「RSA」) の商標または登録商 標です。RSAの商標のリストについては、<https://www.rsa.com/en-us/company/rsa-trademarks>を参照し てください。その他の商標は、それぞれの所有者の商標または登録商標です。

### 使用許諾契約

本ソフトウェアと関連ドキュメントは、RSA Security LLCまたはその関連会社が著作権を保有してお り、使用許諾契約に従って提供されます。本ソフトウェアと関連ドキュメントの使用と複製は、使用許 諾契約の条項に従い、上記の著作権を侵害しない場合のみ許諾されます。本ソフトウェアと関連ド キュメント、およびその複製物を他人に提供することは一切認められません。

本使用許諾契約によって、本ソフトウェアと関連ドキュメントの所有権およびその他の知的財産権が 譲渡されることはありません。本ソフトウェアと関連ドキュメントを不正に使用または複製した場合、民 事および刑事上の責任が課せられる可能性があります。

本ソフトウェアは予告なく変更されることがありますので、あらかじめご承知おきください。

### サード パーティ ライセンス

本製品にはRSA以外のサード パーティによって開発されたソフトウェアが含まれます。本製品内のサー ド パーティ製ソフトウェアに適用される使用許諾契約の内容については、NetWitnessコミュニティの製 品ドキュメント ページで確認できます。本製品を使用することにより、本製品のユーザーは、これらの 使用許諾契約の条項に同意したものとみなされます。

### 暗号技術に関する注意

本製品には、暗号技術が組み込まれています。これらの暗号技術の使用、輸入、輸出は、各国の 法律で禁止または制限されています。本製品を使用、輸入、輸出する場合は、各国における使用 または輸出入に関する法律に従わなければなりません。

### ディストリビューション

本文書に記載される、RSA Security LLCまたはその関連会社( 「RSA」) のいかなるソフトウェアの使 用、複製、配布にも、適切なソフトウェア ライセンスが必要です。

RSAは、この資料に記載される情報が、発行日時点で正確であるとみなしています。この情報は予 告なく変更されることがあります。

この資料に記載される情報は、「現状有姿 」の条件で提供されています。RSAは、この資料に記載さ れる情報に関する、どのような内容についても表明保証条項を設けず、特に、商品性や特定の目的 への適応性に対する黙示的保証はいたしません。

### その他

この製品、このソフトウェア、関連ドキュメント、およびコンテンツには、このドキュメントの発行日の時点 で有効なNetWitnessの標準利用規約が適用されます。利用規約[は](https://www.netwitness.com/standard-form-agreements/) <https://www.netwitness.com/standard-form-agreements/>でご確認いただけます。

© 2023 RSA Security LLC or its affiliates.All Rights Reserved.

10月, 2023

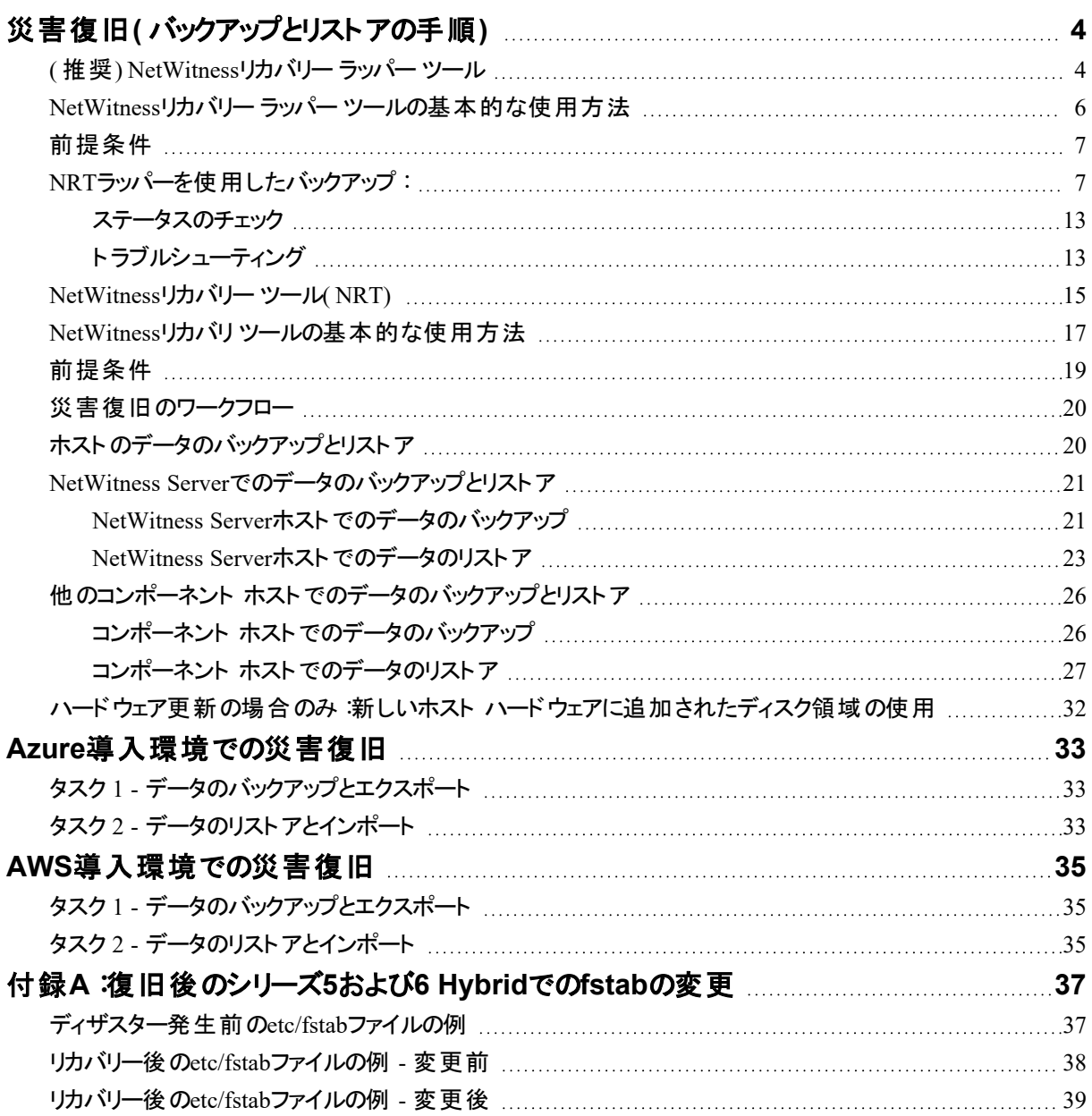

## <span id="page-3-0"></span>災害復旧**(** バックアップとリストアの手順**)**

NetWitnessホストのバックアップとリストアは、次のいずれかを使用して実行できます。

- <sup>l</sup> ( 推奨[\) NetWitness](#page-3-1)リカバリー ラッパー ツール
- <span id="page-3-1"></span>• [NetWitness](#page-14-0)リカバリー ツール(NRT)

## **(** 推奨**) NetWitness**リカバリー ラッパー ツール

注**:**NetWitnessリカバリー ラッパー ツールはNetWitness11.6.1.4以降でサポートされています。( 500 GB を超える) 大量のデータを処理するホストの場合は、NetWitnessリカバリー ツール( nw-recoverytool) を使用してバックアップすることをお勧めします。

NetWitnessリカバリー ラッパー ツール( NRWT) は、サポートされているすべてのインストール オプション ( 物理ホスト、仮想ホスト、AWS、およびAzure) のバックアップを簡単に作成できる一元的なバックアッ プおよびリストア ツールです。

NRWTの機能は次のとおりです。

- 一度に個々のホスト、特定のホスト、またはすべてのホストをバックアップ(エクスポート)する。
- 一度に個々のホストをリストア(インポート)する。
- <sup>l</sup> バックアップとリストアに含めるファイルまたはフォルダーをカスタマイズする。
- <sup>l</sup> バックアップ データをリモート ホストとNetwitnessホストの間でコピーする( 次の条件を満たす場合) 。
	- リモート ホスト に各 NetWitnessホスト からSSH経 由 でアクセスできる。
	- 認証情報が正しい。
	- 指定された場所にバックアップを格納する十分な空き領域がある(エクスポートの場合)。
	- 指定された場所に有効なバックアップ データがある(インポートの場合)。
- (バージョン11.7.1以降の場合) EndpointおよびESAインスタンスのMongoデータベースをバックアップす る。
- <sup>l</sup> ( バージョン11.7.1以降の場合) Brokerサービスが実行されているNetWitnessノードのBrokerインデック スを含む。
- ( バージョン11.7.1以降の場合) ユーザーが提供したカスタムのフィールド とフォルダーをバックアップす る。
- ( バージョン12.3以降の場合) データのエクスポート 中およびインポート 中には、コマンド ライン イン ターフェイス( CLI) にパスワードを入力しないでください。
- (オプション) ( バージョン12.3以降の場合) NetWitness Server、またはその他のコンポーネント ホスト システムに非rootユーザーとしてログインし、データのバックアップとリカバリーを実行します。NetWitness Server、またはその他のコンポーネント ホスト システムにログインするには、次のログイン認証情報を 使用する必要があります。

<sup>o</sup> ユーザー名:**nwnrt**

<sup>o</sup> パスワード:**netwitness**

注**:**NetWitness Server、またはその他のコンポーネント ホスト システムに非rootユーザーとしてログ インするために、rootユーザーは、**su nwnrt**というユーザー名を使用する必要があります。

• (バージョン12.3以降の場合) グループ ホスト とカテゴリー ホストをバックアップします。

以前の実行の詳細については、管理サーバーの/var/log/netwitness/recovery-tool/nwrecovery-wrapper.logにあるNRWTのログで確認できます。

### <span id="page-5-0"></span>**NetWitness**リカバリー ラッパー ツールの基本的な使用方法

NRWTを使用してデータをバックアップする場合は、exportオプションを指定します。データをリストアす る場合は、importオプションを指定します。ルート ディレクトリ レベルで、次の形式でコマンドを実行し ます。

nw-recovery-wrapper [command] [option]

このツールで使用可能なコマンドとオプションは、次の表のとおりです。

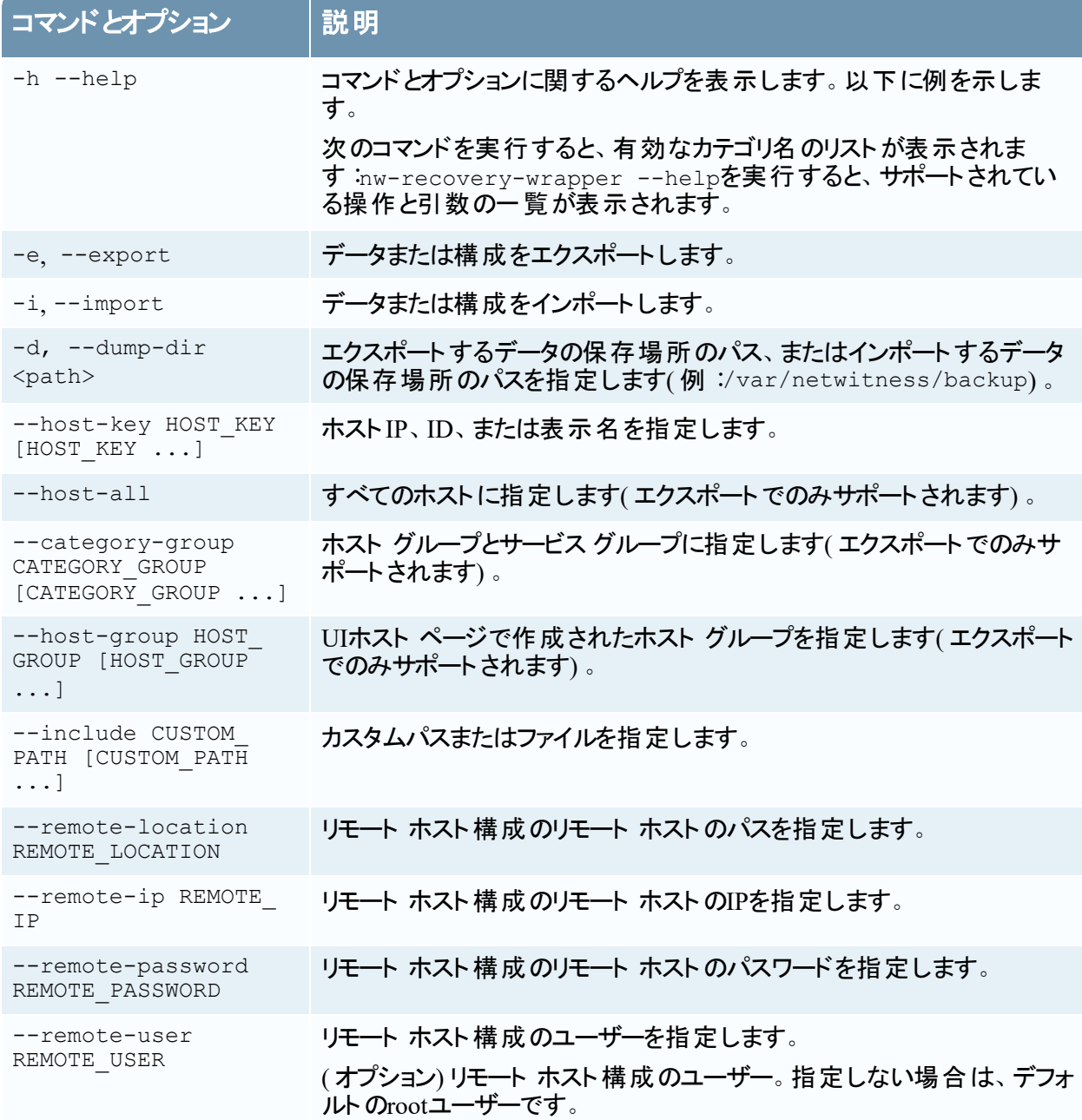

## <span id="page-6-0"></span>前提条件

- <sup>l</sup> 各NetWitnessホストでバックアップを行うために十分なディスク領域がダンプ ディレクトリーに存在する ことを確認してください。
- <span id="page-6-1"></span><sup>l</sup> 有効なホスト キーを入力します。ホスト キーとして指定できるのは、ホストID、IPアドレス、または表 示名です。

### **NRT**ラッパーを使用したバックアップ**:**

1. NetWitnessホストのバックアップを作成し、各ホストのローカル ダンプ ディレクトリーに格納します。 nw-recovery-wrapper export --dump-dir <dir> --host-key <Host 1 IP/ID/Name> <Host 2 IP/ID/Name>......<Host N IP/ID/Name>

nw-recovery-wrapper export --dump-dir <dir> --host-all

注**:nwnrt**または**su nwnrt**というユーザー名でログインしている場合は、NetWitness Serverホストま たはその他のコンポーネント ホストでNetWitnessリカバリー ラッパー ツールを使用してバックアップ/リ カバリー アクションを実行している間に実行するコマンドの前に**sudo**と入力する必要があります。 例:NetWitnessリカバリー ラッパー ツールを使用してNetWitnessホストをバックアップするための最 初のステップは、ログイン後に、次のコマンドを実行することです。 sudo nw-recovery-wrapper export --dump-dir <dir> --host-key <Host 1 IP/ID/Name> <Host 2 IP/ID/Name>......<Host N IP/ID/Name>

2. ( オプション) リカバリー ツールで事前定義されているもの以外でバックアップとリストアに含めるカスタ ムのファイルまたはフォルダーを追加します。

注**:**カスタムのファイルまたはディレクトリがNetWitnessホストで利用できることを確認してください。 利用できない場合、それらのファイルまたはディレクトリは無視されます。

nw-recovery-wrapper export --dump-dir <dir> --include-file <custom files>/- -include-dir --host-key <Host 1 IP/ID/Name> <Host 2 IP/ID/Name>......<Host N IP/ID/Name> nw-recovery-wrapper export --dump-dir <dir> --include-file <custom files>/- -include-dir --host-all

3. ( オプション) バックアップ データをリモートにコピーします。

注**:**次の情報を確認します。 - リモート コピー操作の引数、--remote-ip、--remote-locationに有効な値が指定されてい ること。 - リモート ホストのIPが有効であり、すべてのNetWitnessホストからSSH経由でアクセスできること。 - リモート ホストの場所( --remote-location) に、バックアップを格納する十分な領域があるこ と。

```
nw-recovery-wrapper export --dump-dir <dir> --host-key <Host 1 IP/ID/Name>
<Host 2 IP/ID/Name>......<Host N IP/ID/Name> --remote-ip <IP ADDRESS of
remote host> --remote-location <remote-location-where-backups-should-be-
copied-to>
nw-recovery-wrapper export --dump-dir <dir> --host-all --remote-ip <IP
ADDRESS of remote host> --remote-location <remote-location-where-backups-
should-be-copied-to>
```
#### 注**:**

- オプションの引数--remote-userの値を指定しなかった場合は、デフォルトのrootになります。 - 引数が指定されていない場合は、オプションの引数--remote-password <remotepassword>でsshキーが使用されます。

注**:**パスワードなしでエクスポートを実行するには、すべてのNetWitnessノードで、次の手順を実 行します。

1. ssh-keygen( パスフレーズなし)

2. ssh-copy-id  $\leq$ remote - username $\geq$ @ $\leq$ remote - ip $\geq$ ステップ3を実行してSSH接続を確認し、リモート マシンを終了します。  $3.\text{ssh}$  < remote - username> $@$  < remote - ip>

例:

adminserverの場合、バックアップ フォルダーの名前は「adminserver-backup-2021-09-08-12:48:13」の ようになります。

カスタムファイルまたはフォルダーを含むバックアップ( エクスポート) を作成し、リモートにコピーします。

注**:**次の情報を確認します。 - カスタムのファイルまたはディレクトリーがNetWitnessホストで使用可能であること(使用できない 場合は、それらのファイルまたはディレクトリーが無視されます) 。 - 有効な値が、 リモート コピー操作の引数、--remote-ip、--remote-locationに指定されて いること。 - リモート ホストのIPが有効で、すべてのNetWitnessホストからSSH経由でアクセスできること。 - リモート ホストの場所( --remote-location) に、バックアップを格納する十分な領域があるこ と。

nw-recovery-wrapper export --dump-dir <dir> --include <custom files/folder> --host-key <Host 1 IP/ID/Name> <Host 2 IP/ID/Name>......<Host N IP/ID/Name> --remote-ip <IP ADDRESS of remote host> --remote-location <remote-locationwhere-backups-should-be-copied-to>

4.

nw-recovery-wrapper export --dump-dir <dir> --include <custom files/folder> --host-all --remote-ip <IP ADDRESS of remote host> --remote-location <remote-location-where-backups-should-be-copied-to>

注**:** - オプションの引数:引数を指定しなかった場合は、--remote-userが、デフォルトのrootになりま す。 - 引数が指定されていない場合は、オプションの引数--remote-password <remotepassword>でsshキーが使用されます。

注**:**パスワードなしでエクスポートを実行するには、すべてのNetWitnessノードで、次の手順を実 行します。 1. ssh-keygen( パスフレーズなし) 2. ssh-copy-id  $\leq$ remote - username $\geq$ @ $\leq$ remote - ip $\geq$ ステップ3を実行してSSH接続を確認し、リモート マシンを終了します。  $3.\text{ssh}$  < remote - username $\gtrsim$  @ \definition-remote - ip

例:

Admin Serverの場合は、バックアップ フォルダーの名前が「adminserver-backup-2021-09-08-12:48:13」に なります。

5. ( バージョン11.7.1以降の場合) ( オプション) Mongoサービスを含めます。

注**:**以下を確認します。 - MongoサービスがNetWitnessホストで実行中である。 - 複数の値を含む--host-all and --host-keyは、Mongoを含める操作ではサポートされて いません。

nw-recovery-wrapper export --dump-dir <dir> --host-key <Host 1 IP/ID/Name> --include-mongo

6. ( バージョン11.7.1以降の場合) ( オプション) Brokerインデックスを含めます。

注**:**以下を確認します。 - BrokerサービスがNetWitnessホストで実行中である。

nw-recovery-wrapper export --dump-dir <dir> --host-key <Host 1 IP/ID/Name> <Host 2 IP/ID/Name>......<Host N IP/ID/Name> --include-broker-index

nw-recovery-wrapper export --dump-dir <dir> --host-all --include-brokerindex

7. ( バージョン11.7.1以降の場合) ( オプション) MongoおよびBrokerインデックスを含めてバックアップ( エ クスポート) します。

注**:**以下を確認します。

- MongoサービスがNetWitnessホストで実行中である。
- BrokerサービスがNetWitnessホストで実行中である。

- 複数の値を含む--host-all and --host-keyは、Mongoを含める操作ではサポートされて いません。

nw-recovery-wrapper export --dump-dir <dir> --host-key <Host 1 IP/ID/Name> --include-mongo --include-broker-index

8. ( バージョン11.7.1以降の場合) ( オプション) リモートの場所、Brokerインデックス、Mongoにコピーし て、カスタムのファイルやフォルダーを含めてバックアップ( エクスポート) します。

nw-recovery-wrapper export --dump-dir <dir> --include-broker-index - include-mongo ---include-file <custom files>/--include-dir <custom folders> --host-key <Host 1 IP/ID/Name> --remote-ip <IP ADDRESS of remote host> -remote-location <remote-location-where-backups-should-be-copied-to>

注**:**パスワードなしでエクスポートを実行するには、すべてのNetWitnessノードで、次の手順を実 行します。

1. ssh-keygen( パスフレーズなし) 2. ssh-copy-id  $\leq$ remote - username $\geq$ @ $\leq$ remote - ip $\geq$ ステップ3を実行してSSH接続を確認し、リモート マシンを終了します。  $3.\text{ssh}$  < remote - username $\gtrsim a$  < remote - ip

9. ( バージョン12.3以降の場合) /admin/appliancesページで作成された特定のグループに固有の すべてのホストをバックアップします。

nw-recovery-wrapper export --dump-dir <dump location> --host-group <UI host group>

例 :

nw-recovery-wrapper export --dump-dir /var/netwitness/Test-backup --hostgroup TestGroup

10. ( バージョン12.3以降の場合) 環境内のLog Hybrid、Log Collector、スタンドアロンBrokerなど、特 定のカテゴリーに固有のすべてのホストをバックアップします。

nw-recovery-wrapper export --dump-dir <dump location> --category-group <category name>

例 :

nw-recovery-wrapper export --dump-dir /var/netwitness/Test-backup - category-group LogDecoder

注**:**以下を確認します。

- カスタムのファイルまたはディレクトリーが、バックアップされるNetWitnessホストに存在すること。存 在しない場合は、そのファイルまたはディレクトリーがスキップされます。

- --remote-ip、--remote-locationなどのフィールドがリモート コピー操作で必須であること。 - リモート ホストIP認証情報が有効であり、すべてのNetWitnessホストからSSH経由でアクセス可 能であること。

- リモート ホストの場所(--remote-location)に、バックアップの格納に十分なスペースがあるこ と。

- MongoサービスがNetWitnessホストで実行中であること。

- BrokerサービスがNetWitnessホストで実行中であること。

- 複数の値を含む--host-all,--host-key、--category-group、--host-groupは、 Mongoのinclude操作ではサポートされていません。

- 引数が指定されていない場合は、オプションの引数--remote-password <remotepassword>でsshキーが使用されます。

### **NRT**ラッパーでサポートされるリストア**(** インポート**)** オプション

注意**:**システム レベルの変更を伴うため、インポート コマンドは慎重に使用してください。

- 1. ホストを一度に1つずつリストア( インポート) します( IPアドレス、ホスト名、またはホストIDを使用) 。 nw-recovery-wrapper import --dump-dir <dir> --host-key <Host IP/ID/Name>
- 2. カスタムのファイルまたはフォルダーをリストアします( 該当する場合) 。

注**:**カスタムのファイルまたはディレクトリがNetWitnessホストで利用できることを確認してください。 利用できない場合、それらのファイルまたはディレクトリは無視されます。

nw-recovery-wrapper import --dump-dir <dir> --include-file <custom files>/- -include-dir --host-key <Host IP/ID/Name>

3. リモートの場所からリストアします。

注**:**次の情報を確認します。 - データがバックアップされているリモート ホストの場所が--remote-locationで指定されてい る。 - リモート ホストのIPが有効で、すべてのNetWitnessホストからSSH経由でアクセスできる。 - リモート ホストの場所( --remote-location) に、バックアップの格納に十分な領域がある。

nw-recovery-wrapper import --remote-ip <IP address of remote host> - remote-location <location-of-backup-on-remote-host> --dump-dir <dir> - host-key <Host IP/ID/Name>

#### 注**:**

- オプションの引数:引数を指定しない場合は、--remote-userがデフォルトでrootになります。 - 引数が指定されていない場合は、オプションの引数 -- remote-password <remotepassword>でsshキーが使用されます。

注**:**パスワードなしのインポートを実行するには、すべてのNetWitnessノードで、次のステップを実 行します。

1. ssh-keygen( パスフレーズなし)

2. ssh-copy-id  $\leq$ remote - username $\geq$ @ $\leq$ remote - ip $\geq$ ステップ3を実行してSSH接続を確認し、リモート マシンを終了します。  $3.\text{ssh}$  < remote - username> $@$  < remote - ip>

たとえば、adminserverの場合、バックアップ フォルダーの名前は「adminserver-backup-2021-09-08- 12:48:13」のようにします。

nw-recovery-wrapper import --dump-directory <dir> --host-key <host-1> - remote-ip <remote-ip> --remote-location /home/adminserver-backup-2021-09-08-12:48:13

注**:** - オプションの引数:引数を指定しなかった場合は、--remote-userが、デフォルトのrootになりま す。 - 引数が指定されていない場合は、オプションの引数--remote-password <remote-

password>でsshキーが使用されます。

<sup>4.</sup> |注 :パスワードなしのインポートを実行するには、すべてのNetWitnessノードで、次のステップを実 行します。 1. ssh-keygen( パスフレーズなし) 2. ssh-copy-id  $\leq$ remote - username $\geq$ @ $\leq$ remote - ip $\geq$ 

ステップ3を実行してSSH接続を確認し、リモート マシンを終了します。  $3.\text{ssh}$  < remote - username $\gtrsim a$  < remote - ip

5. カスタムのファイルまたはフォルダーを含むリモートの場所からデータをリストアします。

注**:**次の情報を確認します。 - カスタムファイルまたはディレクト リーがNetWitnessホストで使 用 可 能 である( 使 用 不 可 の場 合 は、そのファイルやディレクトリーが無視されます) 。 - データがバックアップされるリモート ホストの場所が--remote-locationに含まれている。 - リモート ホストのIPが有効で、すべてのNetWitnessホストからSSH経由でアクセスできる。 - リモート ホストの場所( --remote-location) に、バックアップの格納に十分な領域がある。

nw-recovery-wrapper import --dump-dir <dir> --include <custom files/folder> --host-key <host1> --remote-ip <IP ADDRESS of remote host> --remotelocation <remote-location-where-backups-should-be-copied-to>

たとえば、管理サーバーの場合、バックアップ フォルダーの名前は「adminserver-backup-2021-09-08- 12:48:13」のようになります。

注**:**

- オプションの引数:引数を指定しなかった場合は、--remote-userが、デフォルトのrootになりま す。

- 引数が指定されていない場合は、オプションの引数--remote-password <remotepassword>でsshキーが使用されます。

 $\frac{6.}{2}$  <mark>注 :パスワードなしのインポートを実行するには、すべてのNetWitnessノードで、次のステップを実</mark> 行します。 1. ssh-keygen( パスフレーズなし) 2. ssh-copy-id  $\leq$ remote - username $\geq$ @ $\leq$ remote - ip $\geq$ ステップ3を実行してSSH接続を確認し、リモート マシンを終了します。

 $3.\text{ssh}$  < remote - username> $@$  < remote - ip>

7. ( バージョン11.7.1以降の場合) ( オプション) Mongoサービスをリストアします。

注**:**以下を確認します。 - MongoサービスがNetWitnessホストで実行中である。 - 複数の値を含む--host-all and --host-keyは、Mongoを含める操作ではサポートされて いません。

nw-recovery-wrapper import --dump-dir <dir> --host-key <Host 1 IP/ID/Name> --include-mongo

8. ( バージョン11.7.1以降の場合) ( オプション) Brokerインデックスをリストアします。

注**:**以下を確認します。 - BrokerサービスがNetWitnessホストで実行中である。 - --host-all option is not support for include broker index operation。

nw-recovery-wrapper import --dump-dir <dir> --host-key <Host 1 IP/ID/Name> --include-broker-index

9. ( バージョン11.7.1以降の場合) ( オプション) MongoおよびBrokerインデックスをリストアします。

注**:**以下を確認します。 - MongoサービスがNetWitnessホストで実行中である。 - BrokerサービスがNetWitnessホストで実行中である。 - 複数の値を含む--host-all and --host-keyは、Mongoを含める操作ではサポートされて いません。

nw-recovery-wrapper import --dump-dir <dir> --host-key <Host 1 IP/ID/Name> --include-mongo --include-broker-index

10. ( バージョン11.7.1以降の場合) ( オプション) リモートの場所、Brokerインデックス、Mongoにコピーし て、カスタムのファイルやフォルダーをリストアします。

#### 注**:**以下を確認します。

- カスタムのファイルまたはディレクトリーが、バックアップされるNetWitnessホストに存在すること。存 在しない場合は、そのファイルまたはディレクトリーのバックアップがスキップされます。

- --remote-ip、--remote-locationなどのフィールドがリモート コピー操作で必須であること。 - リモート ホストIP認証情報が有効であり、すべてのNetWitnessホストからSSH経由でアクセス可 能であること。

- リモート ホストの場所( --remote-location) に、バックアップの格納に十分なスペースがあるこ と。

- MongoサービスがNetWitnessホストで実行中である。

- BrokerサービスがNetWitnessホストで実行中である。

- 複数の値を含む--host-all and --host-keyは、Mongoを含める操作ではサポートされて いません。

nw-recovery-wrapper import --dump-dir <dir> --include-file <custom files>/- -include-dir <custom folders> --include-mongo --include-broker-index - host-key <host1> --remote-ip <IP ADDRESS of remote host> --remote-location <remote-location-where-backups-should-be-copied-to>

注**:** - オプションの引数:引数を指定しなかった場合は、--remote-userが、デフォルトのrootになりま す。

- 引数が指定されていない場合は、オプションの引数 -- remote-password <remotepassword>でsshキーが使用されます。

注**:**パスワードなしのインポートを実行するには、すべてのNetWitnessノードで、次のステップを実 行します。 1. ssh-keygen( パスフレーズなし)

2. ssh-copy-id <remote - username> $@$  <remote - ip>

ステップ3を実行してSSH接続を確認し、リモート マシンを終了します。

<span id="page-12-0"></span> $3.\text{ssh}$  < remote - username $\gtrsim a$  < remote - ip

### ステータスのチェック

以下のコマンドを使用して、バックアップまたはリストアのステータスを確認することができます。

<span id="page-12-1"></span>/var/log/netwitness/recovery-tool/recovery.log

### トラブルシューティング

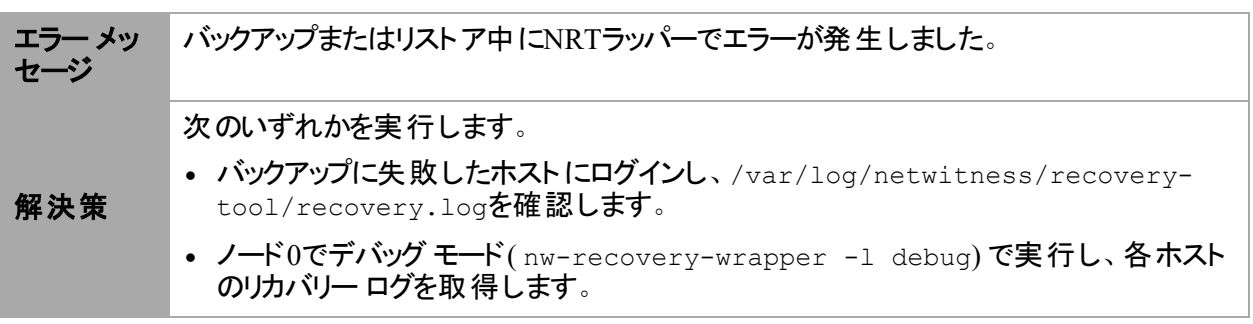

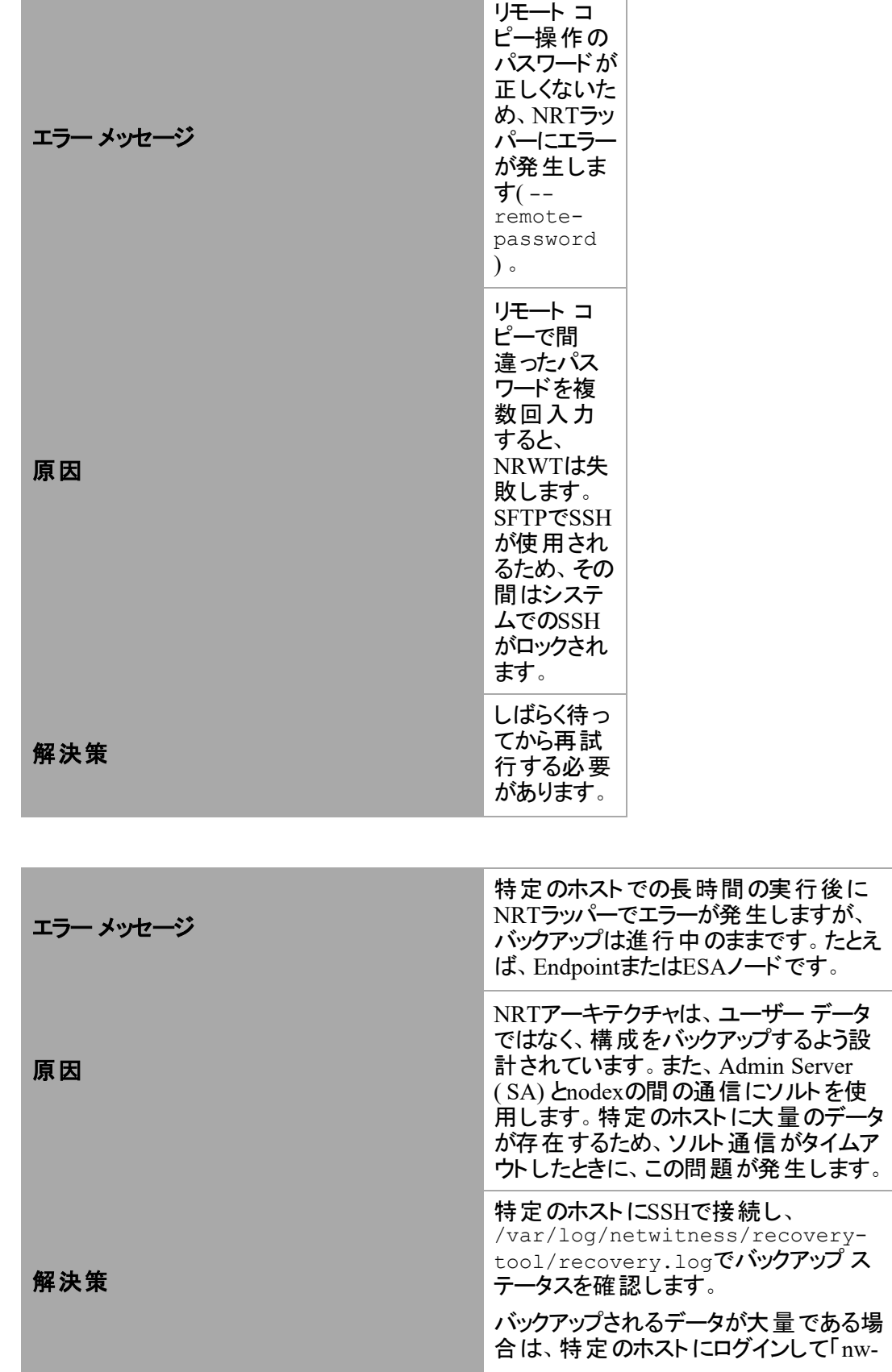

recovery-tool」を使用することをお勧め します。

### <span id="page-14-0"></span>**NetWitness**リカバリー ツール**( NRT)**

NetWitnessリカバリー ツール( NRT) を使用して、NetWitness Serverホスト システム NetWitnessサーバと コンポーネント ホスト システムのデータのバックアップおよびリストアを実行できます。NRTは、RMA、 ハードウェア更新、一般的なバックアップおよびリストアの要件に対応するために、対象ホストのコマンド ラインで実行するスクリプトです。Azure VMにデプロイされたホストの災害復旧手順については、 「Azure[導入環境での災害復旧」](#page-32-0)を参照してください。

注**:**NRTは各ホスト上でローカルに実行する必要があります。リモート ホストや外部ホストから実行 することはできません。

次のタイプのホストをバックアップおよびリストアできます。

注**:**NRTスクリプトでは、太字の部分( 単語間のスペースは除く) をカテゴリとして指定します。

- <sup>l</sup> **NetWitness Admin Server**( Broker、Investigate、Respond、Health and Wellness、Reporting Engine を含む)
- **AnalystUI**( Broker、Investigate、Respond、Reporting Engineを含む)
- <sup>l</sup> **Archiver**( Log Archiver( WorkbenchおよびArchiver) )
- <sup>l</sup> **Broker**( スタンドアロンBroker)
- **Concentrator**( NetworkまたはLog Concentrator)
- **Decoder**( Network Decoder( パケット) )
- <sup>l</sup> **Endpoint**( Endpointエージェント)
- <sup>l</sup> **Endpoint Broker**( Endpoint Broker)
- <sup>l</sup> **Endpoint Log Hybrid**( Log Collector、Log Decoder、Endpoint Server、Concentrator)
- <sup>l</sup> **ESA Primary**( Contexthub、ESA Correlation、Incident Managementデータベース)
- <sup>l</sup> **ESA Secondary**( ESA Correlation)
- Gateway (Cloud Gateway)
- <sup>l</sup> **Log Hybrid Retention**( 保存用に最適化されたLog Hybird。RSAシリーズ6 Hybridハードウェアで選 択)
- <sup>l</sup> **Log Collector**( Log Collector およびインストールされている場合は Virtual Log Collector を含む)
- <sup>l</sup> **Log Decoder**( Log Decoder、およびインストールされている場合は Local Log Collector および Warehouse Connector を含む)
- <sup>l</sup> **Log Hybrid**( Log Collector、Log Decoder、Concentrator)
- <sup>l</sup> **Malware**( Malware AnalysisおよびBroker)
- <sup>l</sup> **Network Hybrid**( ConcentratorおよびDecoder)
- <sup>l</sup> **Search**( Health & Wellness ベータ ホスト)
- **UEBA**( User Entity and Behavior Analytics)
- **Warehouse**( Warehouse Connector)

## <span id="page-16-0"></span>**NetWitness**リカバリ ツールの基本的な使用方法

NRTを使用してデータをバックアップする場合は、exportオプションを指定します。データをリストアする 場合は、importオプションを指定します。ルート ディレクトリ レベルで、次の形式でコマンドを実行しま す。

nw-recovery-tool [command] [option]

このツールで使用可能なコマンドとオプションは、次の表のとおりです。

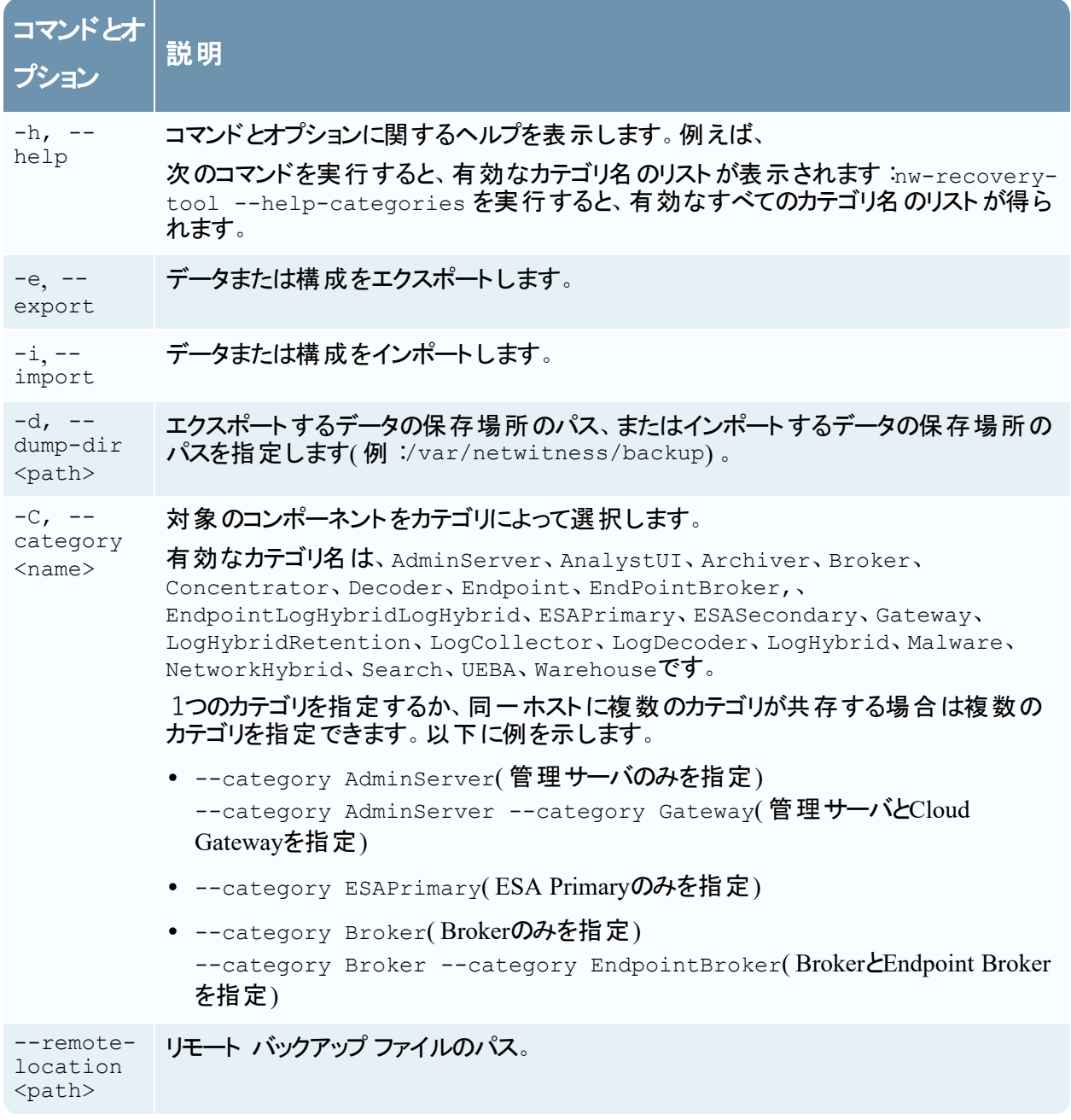

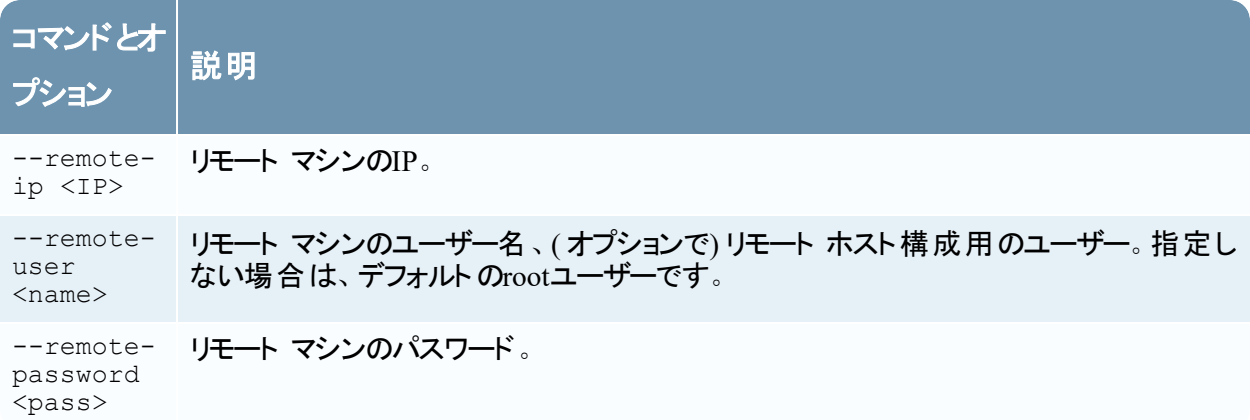

## <span id="page-18-0"></span>前提条件

以下の条件を満たしていることを確認してください。

- <sup>l</sup> データをバックアップする前に、このドキュメントを最後までお読みください。NetWitness Platformのバッ クアップとリストアの手順を開始する前に必要な情報を確認できるよう、このドキュメントにはすべて の導入シナリオが網羅されています。
- <sup>l</sup> NRTはバックアップの場合もリストアの場合も、バックアップまたはリストアする各ホストでローカルに実 行してください。NRTを他のホストから実行したり、バックアップやリストアを複数のホストで同時に実 行することはできません。ただし、同一ホスト上の複数のコンポーネントを同時にバックアップすること はできます。
- <sup>l</sup> データのエクスポートおよびインポートは、同一ホスト上で実行する必要があります。ホストに障害が 発生したために、新しいホストを導入する必要がある場合は、元のホストとまったく同じアイデンティ ティ パラメーター( IPアドレスなど) を、新しいホストに設定し、同一バージョンのNetWitness Suiteを実 行する必要があります。
- <sup>l</sup> NRTのexportコマンドを実行する前に、バックアップの格納場所( 推奨ディレクトリーは /var/netwitness/backup) に十分な空きディスク領域があることを確認してください。短時間で 一杯になり、システム クラッシュの原因となる可能性があるため、tmpディレクトリは使用しないでくだ さい。
- <sup>l</sup> Malwareホストをバックアップする前に、ディスク サイズを確認し、調整してください。次の表に、ハー ドウェアのタイプ別にバックアップできるMalwareデータベースの最大サイズと、最大サイズ以内に削減 する方法を示します。

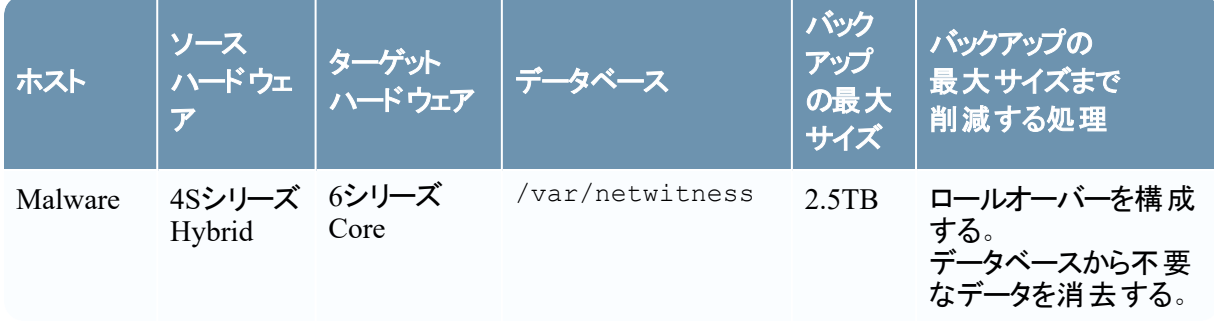

- <sup>l</sup> バックアップを取得したホストが使用していたのと同一のISOイメージをリストアします。
- <sup>l</sup> 単一のホストに複数のサービスが共存する場合は、nw-recoveryツールのimportおよびexportコマ ンドの1つのコマンド文字列に、すべてのサービスを含めてください。

注**:**NRTを実行すると、バックアップ( export) とリストア( import) のどちらのプロセス中にも、Malware、 Reporting Engine、Postgresqlの各サービスが停止し、再起動されます。

## <span id="page-19-0"></span>災害復旧のワークフロー

次の図は、災害復旧タスクの概要を示しています。

注**:**復旧が必要なのは、障害が発生したホストのみです。つまり、単一のホストに障害が発生した 場合は単一のホストを復旧し、複数のホストで障害が発生した場合は複数のホストを復旧しま す。

図には次のタスクが含まれます。

- <sup>l</sup> バックアップ( 初回はできるだけ早期に実行し、以降は可能な限り頻繁に頻度で実行) 。
- リストア( データをリストアする必要がある場合のみ実行)。

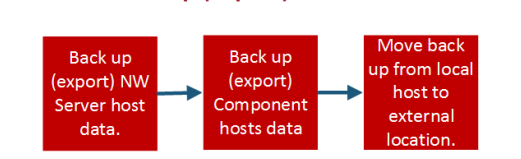

**Backup (Export) Workflow** 

#### **Restore (Export) Workflow**

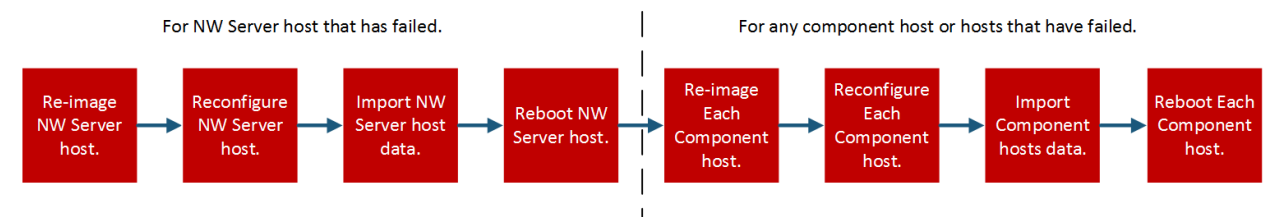

## <span id="page-19-1"></span>ホストのデータのバックアップとリストア

データのバックアップとリストアの手順は、NetWitness Serverホスト システムとコンポーネント ホスト シス テムで異なります。

**注意 :1.) 次のディザスター リカバリー手順の実行中に、ユーザー インターフェイスの ホスト]ビュー( [** る (管理)]> ホスト]) でコンポーネント ホスト( つまり、NetWitness Serverホスト以外のホスト) を 削除しないでください。2.) 災害復旧手順を実行する前に使用していた既存のホスト名を継続して 使用する必要があります。

## <span id="page-20-0"></span>**NetWitness Server**でのデータのバックアップとリストア

注**:**複数のホストからエクスポートするデータを共有ストレージ( たとえば、共有マウントや共有ドライ ブ) に保存する場合、エクスポートするデータの保存場所のパスには、ホストごとに固有のサブフォル ダを追加し、エクスポートしたデータが別のホストのデータによって上書きされないようにしてください。 たとえば、--dump-dir /mnt/storage/<*host-specific-name*>のようにエクスポートするデータの 保存場所のパスを指定します。

### <span id="page-20-1"></span>**NetWitness Server**ホストでのデータのバックアップ

この手順は、稼働中の既存のNetWitness Serverホスト システムで実行します。

1. 以下のコマンドをrootレベルで入力します。

nw-recovery-tool --export --dump-dir /var/netwitness/backup --category AdminServer

注**:nwnrt**または**su nwnrt**というユーザー名でログインしている場合は、NetWitness Serverホストま たはその他のコンポーネント ホストでNetWitnessリカバリー ツールを使用してバックアップ/リカバリー アクションを実行している間に実行するコマンドの前に**sudo**と入力する必要があります。 例:NetWitnessリカバリー ツールを使用してNetWitness Serverホスト上のデータをバックアップする ための最初のステップは、ログイン後に、次のコマンドを実行することです。 sudo nw-recovery-tool --export --dump-dir /var/netwitness/backup -category AdminServer

注**:**サービスがそのサービス専用のホストにインストールされているのではなく、他のカテゴリのサー ビスと同じホストに共存している場合は、コマンドラインにはそれらのサービスも追加する必要があ ります。GatewayまたはEndpointBrokerが共存する場合は、次の例のように指定します: nw-recovery-tool--export --dump-dir /var/netwitness/backup --category AdminServer --category Gateway nw-recovery-tool--export --dump-dir /var/netwitness/backup --category Broker --category EndpointBroker

- 2. /var/netwitness/backupは、エクスポートするデータの保存場所のパスに置き換えます。
	- a. 指定した場所にバックアップしたデータを保存するのに十分な空き領域があることを確認してく ださい。
	- b. バックアップ ディレクトリのパスには、ローカル ホスト上の場所を指定する必要があります。ただ し、ネットワーク共有マウントや外部デバイスにデータバックアップファイルを保存することはできま す。

データは、ステップ2で指定した、NetWitness Serverホスト上の保存場所にバックアップされます。

- 3. バックアップ データをローカル ホストから別のサーバまたはUSBスティックに移動します。
- 4. ( オプション) バックアップ データをリモートにコピーします。

注**:**次の情報を確認します。

- リモート コピー操作の引数、--remote-ip、--remote-locationに有効な値が指定されてい ること。

- リモート ホストのIPが有効であり、すべてのNetWitnessホストからSSH経由でアクセスできること。 - リモート ホストの場所( --remote-location) に、バックアップを格納する十分な領域があるこ と。

nw-recovery-tool --export --dump-dir /var/netwitness/backup --category AdminServer --remote-ip <IP ADDRESS of remote host> --remote-location <remote-location-where-backupsshould-be-copied-to>

注**:**

- オプションの引数--remote-userの値を指定しなかった場合は、デフォルトのrootになります。 - 引数が指定されていない場合は、オプションの引数 --remote-password <remotepassword>でsshキーが使用されます。

注**:**パスワードなしでエクスポートを実行するには、すべてのNetWitnessノードで、次の手順を実 行します。

1. ssh-keygen( パスフレーズなし)

2. ssh-copy-id  $\leq$ remote - username $\geq$ @ $\leq$ remote - ip $\geq$ 

ステップ3を実行してSSH接続を確認し、リモート マシンを終了します。

 $3.\text{ssh}$  < remote - username  $\gtrsim$   $\qquada$  < remote - ip

### <span id="page-22-0"></span>**NetWitness Server**ホストでのデータのリストア

- 1. 元のホストと同じネットワーク構成を使用してNetWitness Serverホストを再イメージ化します。 NetWitness Serverホストの再イメージ化の詳細については、バージョン12.3の『物理ホスト インス トール ガイド』の「タスク1:NetWitness Serverホストへの12.3のインストール」を参照してください。
	- a. **(** オプション**)** バックアップ データを取得する前にネットワーク接続を確立する必要がある場合 ( バックアップ データがリモート ホスト上に存在する場合など) は、元のホストと同じIPアドレス、 サブネット、ゲートウェイ、DNS、ドメイン情報を使用して、次のスクリプトを実行します。

netconfig --static --interface <name> --ip <*address*> --netmask <*netmask*> --gateway <*gateway*>

以下に例を示します。

netconfig --static --interface eth0 --ip 192.168.1.100 --netmask 255.255.255.0 --gateway 192.168.1.1

**(** オプション**)** DNSサーバを指定する場合は、次のパラメータを追加します。

--dns <*address*>

**(** オプション**)** ドメイン名を指定する場合は、次のパラメータを追加します。

--domain <*name*>

b. **(** オプション**)** DHCPを使用している場合は、次のスクリプトを実行します。

netconfig --dhcp --interface <*name*>

以下に例を示します。

netconfig --dhcp --interface eth0

- c. バックアップ データを、ローカル ホスト上のバックアップ ディレクトリのパスに追加します。例: /var/netwitness/backup
- 2. nwsetup-tuiコマンドを実行します。これにより、セットアップ プログラムが開始します。

注**:**セットアップ プログラムの途中で、ホストのネットワーク構成の入力を求められたら、このホスト に元々設定されていたものと完全に同じネットワーク構成を指定してください。

- 3. インストール タイプを選択するプロンプトが表示されたら、[**2:** プロンプトが表示されたら、インストー ルタイプのオプションを選択します。**[<b>2:Recover (Reinstall)**]を選択し、[**OK**]をクリックします。 次に、バックアップ データを保存したバックアップ ディレクトリのパスを入力します。
- 4. インストールが正常に完了したら、バックアップ データと完全に同じリリースおよびパッチ バージョンが 実行されていることを確認します。
	- より新しいパッチ リリースにアップデートされているシステムにデータがある場合は、以前にホスト で実行されていたもの( データがバックアップされた正確なリリース バージョンまたはパッチ バージョ ン) と同じパッチ バージョンの『アップデート ガイド』にある、システムのオフライン アップデートの手 順に従って、ホストをアップデートします。
	- <sup>l</sup> データが存在しているのがメジャー リリース バージョン( 12.3など) であり、それ以降のパッチ バー ジョンにアップデートされていない場合は、ホスト システムを更新する必要はありません。
- 5. ホストが正しいバージョンを実行していることが確認できたら、NetWitness Serverで次のコマンドを実 行し、データをリストアします。

nw-recovery-tool --import --dump-dir /var/netwitness/backup --category AdminServer

注**:**サービスがそのサービス専用のホストにインストールされているのではなく、他のカテゴリのサー ビスと同じホストに共存している場合は、コマンドラインにはそれらのサービスも追加する必要があ ります。GatewayまたはEndpointBrokerが共存する場合は、次の例のように指定します: nw-recovery-tool--import --dump-dir /var/netwitness/backup --category AdminServer --category Gateway nw-recovery-tool--import --dump-dir /var/netwitness/backup --category Broker --category EndpointBroker

6. ( オプション) リモートの場所からバックアップをリストアします。

注**:**次の情報を確認します。 - リモート コピー操作の引数、--remote-ip、--remote-locationに有効な値が指定されてい ること。 - リモート ホストのIPが有効であり、すべてのNetWitnessホストからSSH経由でアクセスできること。 - リモート ホストの場所( --remote-location) に、バックアップを格納する十分な領域があるこ と。

nw-recovery-tool --import --dump-dir /var/netwitness/backup --category AdminServer --remote-ip <IP ADDRESS of remote host> --remote-location <location-of-backup-on-remote-host>

注**:**

- オプションの引数--remote-userの値を指定しなかった場合は、デフォルトのrootになります。 - 引数が指定されていない場合は、オプションの引数--remote-password <remotepassword>でsshキーが使用されます。

注**:**パスワードなしでエクスポートを実行するには、すべてのNetWitnessノードで、次の手順を実 行します。 1. ssh-keygen( パスフレーズなし) 2. ssh-copy-id <remote - username> $@$  <remote - ip>

ステップ3を実行してSSH接続を確認し、リモート マシンを終了します。  $3.\text{ssh}$  < remote - username  $\gtrsim$   $\qquada$  < remote - ip >

- 7. ( オプション) カスタム ファイアウォール ルールを使用する場合、または/etc/hostsのカスタム エント リーを使用する場合:
	- a. (オプション) カスタム ファイアウォール ルールを使用する場合 (つまり、インストール時にnwsetuptuiコマンドの Disable Firewall]プロンプトで「Yes」を選択した場合)は、 /etc/sysconfig/iptables**ファイルをバックアップの**<dumpdir>/unmanaged/etc/sysconfig/iptablesファイルからリストアします。
	- b. ( オプション) /etc/hostsにカスタム エントリーを追加する場合は、/etc/hosts.usersファイル を、バックアップの<dump-dir>/unmanaged/etc/hosts.userからホスト上の/etcにリストアし ます。
	- c. ステップ7aまたは7bを実行した場合は、次のコマンドを実行してホストを更新します。 nw-manage --refresh-host --host-key <ID, IP, hostname or display name of host>
- 8. NetWitness Serverホストをリブートします。

注**:**/etc/hostに更にカスタム エントリーを追加したい場合は、カスタム エントリーを /etc/hosts.usersファイルに追加してから、ホストを更新する必要があります( ステップ6cを参照) 。

## <span id="page-25-0"></span>他のコンポーネント ホストでのデータのバックアップとリストア

<span id="page-25-1"></span>次の手順を、既存の稼働中のコンポーネント ホスト システムで実行します。

### コンポーネント ホストでのデータのバックアップ

1. 以下のコマンドをrootレベルで入力します。

nw-recovery-tool --export --dump-dir /var/netwitness/backup --category <*category name*>

category nameには、次のいずれか1つを指定します。 AdminServer、AnalystUI、Archiver、Broker、Concentrator、Decoder、Endpoint、 EndPointBroker,、EndpointLogHybrid、ESAPrimary、ESASecondary、Gateway、 LogHybridRetention、LogCollector、LogDecoder、LogHybrid、Malware、

NetworkHybrid、Search、UEBA、Warehouse

注**:nwnrt**または**su nwnrt**というユーザー名でログインしている場合は、NetWitness Serverホストま たはその他のコンポーネント ホストでNetWitnessリカバリー ツールを使用してバックアップ/リカバリー アクションを実行している間に実行するコマンドの前に**sudo**と入力する必要があります。 例:NetWitnessリカバリー ツールを使用してコンポーネント ホスト上のデータをバックアップするため の最初のステップは、ログイン後に、次のコマンドを実行することです。 sudo nw-recovery-tool --export --dump-dir /var/netwitness/backup - category <category name>

注**:**1.) ホスト タイプに一致するカテゴリーを指定します。2.) 任意のサービスが専用ホストではな く、他のコンポーネント ホスト上に共存している場合は、そのサービスをコマンド ラインに追加する 必要があります。例えば、Warehouse ConnectorがLog Decoderホストに共存している場合、。以 下にコマンド文字列の例を示します。 nw-recovery-tool--export --dump-dir /var/netwitness/backup --category LogDecoder --category Warehouse

2. ( オプション) バックアップ データをリモートにコピーします。

注**:**次の情報を確認します。 - リモート コピー操作の引数、--remote-ip、--remote-locationに有効な値が指定されてい ること。 - リモート ホストのIPが有効であり、すべてのNetWitnessホストからSSH経由でアクセスできること。 - リモート ホストの場所( --remote-location) に、バックアップを格納する十分な領域があるこ と。

nw-recovery-tool --export --dump-dir /var/netwitness/backup --category <category name> --remote-ip <IP ADDRESS of remote host> --remote-location <remote-location-where-backupsshould-be-copied-to>

注**:**

- オプションの引数 --remote-userの値を指定しなかった場合は、デフォルトのrootになります。 - 引数が指定されていない場合は、オプションの引数--remote-password <remotepassword>でsshキーが使用されます。

注**:**パスワードなしでエクスポートを実行するには、すべてのNetWitnessノードで、次の手順を実 行します。 1. ssh-keygen( パスフレーズなし) 2. ssh-copy-id  $\leq$ remote - username $\geq$ @ $\leq$ remote - ip $\geq$ ステップ3を実行してSSH接続を確認し、リモート マシンを終了します。  $3.\text{ssh}$  < remote - username $\gtrsim a$  < remote - ip

- 3. **(** オプション**)** /var/netwitness/backupを、データのエクスポート先の場所のパスに置き換えま す。
	- a. 指定した場所にバックアップしたデータを保存するのに十分な空き領域があることを確認してく ださい。
	- b. バックアップ ディレクトリのパスには、ローカル ホスト上の場所を指定する必要があります。ただ し、ネットワーク共有マウントや外部デバイスにデータ バックアップファイルを保存することはできま す。
- 4. **Endpoint Log Hybrid**および**ESA Primary**ホストの場合は、次のコマンドを実行して、データベース 内のアプリケーション データをエクスポートすることができます。

nw-recovery-tool --export --dump-dir /var/netwitness/backup --component mongo

/var/netwitness/backupは、データのエクスポート先の場所のパスに置き換えます。

注**:**1.) 指定した場所にエクスポートしたMongoデータベースのファイルを保存するのに十分な空 き領域があることを確認してください。2.) 単一のコマンドで、**Endpoint Log Hybrid**または**ESA** Primaryのホスト データとMongoデータベースをバックアップできます。例:nw-recovery-tool --export --dump-dir /var/netwitness/backup --category EndpointLogHybrid -component mongo

5. **Malware**の場合は、次のコマンドを実行して、Malwareデータベース内のアプリケーション データをエ クスポートすることができます。

nw-recovery-tool --export --dump-dir /var/netwitness/backup --component postgresql

/var/netwitness/backupは、データのエクスポート先の場所のパスに置き換えます。

注**:**指定した場所にエクスポートしたMalwareデータベースのファイルを保存するのに十分な空き 領域 があることを確認してください。

<span id="page-26-0"></span>6. バックアップ データをローカル ホストから別のサーバまたはUSBスティックに移動します。

### コンポーネント ホストでのデータのリストア

1. コンポーネント ホストを再イメージ化し、元のホストと同じネットワーク構成を設定します。コンポー ネント ホストの再イメージ化の詳細については、バージョン12.3の『物理ホスト インストール ガイド』 の「タスク2:その他のコンポーネントのホストへの12.3のインストール」を参照してください。

- 2. **(** オプション**)** バックアップ データを取得するためにネットワーク接続を確立する必要がある( バックアッ プ データがリモート ホスト上に存在するなど) 場合は、元のホストと同じIPアドレス、サブネット、 ゲートウェイ、DNS、ドメインの情報を使用して、次のスクリプトを実行します。 netconfig --static --interface <name> --ip <*address*> --netmask <*netmask*> - gateway <*gateway*> 以下に例を示します。 netconfig --static --interface eth0 --ip 192.168.1.100 --netmask 255.255.255.0 --gateway 192.168.1.1 オプション:DNSサーバを指定する場合は、次のパラメータを追加します。 --dns <*address*> オプション:ドメイン名を指定する場合は、次のパラメータを追加します。 --domain <*name*> a. (オプション) DHCPを使用している場合は、次のスクリプトを実行します。
	- netconfig --dhcp --interface <*name*> 例: netconfig --dhcp --interface eth0
	- b. バックアップ データを、ローカルホスト上のバックアップ ディレクトリのパスに追加します。  $\varphi$ :/var/netwitness/backup
- 3. nwsetup-tuiコマンドを実行します。これにより、セットアップ プログラムが開始します。

注**:**セットアップ プログラムの途中で、ホストのネットワーク構成の入力を求められたら、このホスト に元々設定されていたものと完全に同じネットワーク構成を指定してください。

4. インストール タイプを選択するプロンプトが表示されたら、[**2:** プロンプトが表示されたら、インストー ルタイプのオプションを選択します。**[<b>2:Recover (Reinstall)**]を選択し、[**OK**]をクリックします。 次に、バックアップ データを保存したバックアップ ディレクトリのパスを入力します。

- 5. nwsetup-tuiコマンドによるセットアップが完了したら、NetWitness Platformユーザー インタフェイス の「ホスト]ビューから「イ**ンストール**」コマンドを使用して、ホスト上に適切なサービスを再インストー ルする必要があります。
- 6. サービスのインストールが完了したら、バックアップ データと完全に同じリリースおよびパッチバージョン が実行されていることを確認します。
	- <sup>l</sup> より新しいパッチ リリースにアップデートされているシステムにデータがある場合は、以前にホスト で実行されていたもの( データがバックアップされた正確なリリース バージョンまたはパッチ バージョ ン) と同じパッチ バージョンの『アップデート ガイド』にある、システムのオフライン アップデートの手 順に従ってホストをアップデートします。
	- <sup>l</sup> データが存在しているのがメジャー リリース バージョン( 12.3など) であり、それ以降のパッチ バー ジョンにアップデートされていない場合は、ホスト システムを更新する必要はありません。
- 7. ホストが正しいバージョンを実行していることを確認できたら、コンポーネント ホストのrootレベルに戻 り、次のコマンドを実行してデータをリストアします。

注**:**サービスが専用ホストではなく、コンポーネント ホスト上に他のサービスと共存している場合 は、コマンドラインにはそれらのサービスも追加する必要があります。例えば、Warehouse ConnectorがLog Decoderホストに共存している場合、。以下は、このコマンド文字列の例です。 nw-recovery-tool--import --dump-dir /var/netwitness/backup --category LogDecoder --category Warehouse

8. ( オプション) リモートの場所からバックアップ データをリストアします。

注**:**次の情報を確認します。 - リモート コピー操作の引数、--remote-ip、--remote-locationに有効な値が指定されてい ること。 - リモート ホストのIPが有効であり、すべてのNetWitnessホストからSSH経由でアクセスできること。 - リモート ホストの場所( --remote-location) に、バックアップを格納する十分な領域があるこ と。

nw-recovery-tool --import --dump-dir /var/netwitness/backup --category <category name> --remote-ip <IP ADDRESS of remote host> --remote-location <location-of-backup-on-remote-host>

#### 注**:**

- オプションの引数--remote-userの値を指定しなかった場合は、デフォルトのrootになります。 - 引数が指定されていない場合は、オプションの引数--remote-password <remotepassword>でsshキーが使用されます。

注**:**パスワードなしでエクスポートを実行するには、すべてのNetWitnessノードで、次の手順を実 行します。 1. ssh-keygen( パスフレーズなし)

2. ssh-copy-id <remote - username> $@$  <remote - ip> ステップ3を実行してSSH接続を確認し、リモート マシンを終了します。  $3.\text{ssh}$  <remote - username> $@$  <remote - ip>

9. **EnpointLogHybrid**および**ESAPrimary**システムの場合は、次のコマンドを実行してアプリケーション データをリストアすることができます。

nw-recovery-tool --import --dump-dir /var/netwitness/backup --category <*category name>*

nw-recovery-tool --import --dump-dir /var/netwitness/backup --component mongo

10. **Malware**ホストの場合は、次のコマンドを実行して、Malwareデータベースのアプリケーション データ をインポートしてリストアできます。

nw-recovery-tool --import --dump-dir /var/netwitness/backup --component postgresql

- 11. 外部ストレージ( DAC/SAN/Unity/PowerVault) が構成されたDecoder、Log Decoder、 Concentrator、Archiver、Network Hybrid、Log Hybridの場合、次の手順を実行します。
	- a. <dump-dir>/unmanaged/etc/fstabファイルの中身を確認し、システムの/etc/fstabファイ ルに存在しないデバイスのマウント ポイントがないか確認します。

重要**:**新しいホスト ハードウェア( つまり、Decoder、Log Decoder、Concentrator、Archiver、 Network Hybrid、Log Hybridの新しいホスト) に移行している場合は、次のステップに進む前に、 以下を実行する必要があります。 1.古いハードウェア ホストと接続された外部ストレージ デバイスの電源をオフにします。 2.外部ストレージ デバイスを新しいホスト ハードウェアに接続します。 3.新しいホスト ハードウェアと接続された外部ストレージ デバイスの電源をオンにします。

- a. <dump-dir>/unmanaged/etc/fstabのバックアップ コピーに含まれている各デバイスについ て、次のステップを実行します。
	- i. 対応するデバイスが存在し、接続されていることを確認します。接続されていない場合は、 接続します。今後使用しないデバイスはスキップし、次のデバイスを確認します。
	- ii. ファイル システムにマウント ポイントのディレクトリが存在することを確認します。存在しない 場合は、mkdir <path>コマンドを実行してディレクトリを作成します。
	- iii. バックアップのファイル内のfstabエントリを、システムの/etc/fstabのファイルに追加します。

注意**:**シリーズ5または6ハイブリッドの場合は、「付録A:[復旧後のシリーズ](#page-36-0)5および6 Hybridでのfstab[の変更」](#page-36-0)の指示に従って、バックアップされたデータを/etc/fstabディレク トリにリストアする必要があります。

b. 次のコマンドを各ホストで実行します。

 $mont -a$ 

- 12. ( オプション) カスタム ファイアウォール ルールを使用する場合、または、/etc/hostsにのカスタム エ ントリーを追加使用する場合:
	- a. (オプション) カスタム ファイアウォール ルールを使用する場合 (つまり、インストール時にnwsetuptuiコマンドの[Disable Firewall]プロンプトで「Yes」を選択した場合) は、 /etc/sysconfig/iptablesファイルをバックアップの<dumpdir>/unmanaged/etc/sysconfig/iptablesファイルからリストアします。
	- b. ( オプション) /etc/hostsにカスタム エントリーを追加する場合は、/etc/hosts.usersファイル を、バックアップの<dump-dir>/unmanaged/etc/hosts.userからホスト上の/etcにリストアし ます。
	- c. ステップ12aまたは12bを実行した場合は、次のコマンドを実行してホストを更新します。 nw-manage --refresh-host --host-key <ID, IP, hostname or display name of host>
- 13. コンポーネント ホストをリブートします。

## <span id="page-31-0"></span>ハードウェア更新の場合のみ**:**新しいホスト ハードウェアに追加された ディスク領域の使用

新しいハードウェアで使用可能なディスク領域をすべて使用する方法については、『NetWitness Platformコア データベース チューニング ガイド』を参照してください。 [NetWitnessの全 バージョンのドキュ [メント](https://community.netwitness.com/t5/netwitness-platform-online/netwitness-platform-all-documents/ta-p/676246)]ページに移動し、問題のトラブルシューティングのためのNetWitness Platformの各ガイドを見つけ ます。

## <span id="page-32-0"></span>**Azure**導入環境での災害復旧

このセクションでは、Azure仮想ホスト( VMとも呼ばれる) に導入されたNetWitness Platformのバックアッ プとリストアの方法について説明します。Azure導入環境でのデータのバックアップおよびリストアには、 次の2つの主要なタスクが含まれます。

- タスク 1 [データのバックアップとエクスポート](#page-32-1)
- <span id="page-32-1"></span>• タスク 2 − [データのリストアとインポート](#page-32-2)

## タスク **1 -** データのバックアップとエクスポート

<span id="page-32-2"></span>1. nw-recovery-tool --exportコマンドを実行して、データをエクスポートします。この手順は、この ドキュメントの「災害復旧( [バックアップとリストアの手順](#page-3-0)) 」で説明しています。

## タスク **2 -** データのリストアとインポート

このタスクを完了するには、『10.6.6.x to 11.3 Azureアップグレード ガイド』を参照する必要があります。 [NetWitness[の全バージョンのドキュメント](https://community.netwitness.com/t5/netwitness-platform-online/netwitness-platform-all-documents/ta-p/676246)]ページに移動し、問題のトラブルシューティングのための NetWitness Platformの各ガイドを見つけます。

- 1. VMを削除します。 注意**:**リソース( 例えば、ディスク、ネットワーク インタフェースなど) は削除しないでください。
- 2. NW Serverホスト、Brokerホスト、ESAホスト、Endpoint Log Hybridホスト、Log Collectorホスト(ホ スト = --category) で、次の手順を実行します。
	- a. ネットワーク インターフェイス カードを除き、古い12.3 VMのリソースをすべて削除します。
	- b. 同じディスクとリソースを使用して12.3 VMを新規に導入し、電源をオフにします。 新しい仮想ホストをAzureに導入する詳しい手順については、『Azureインストール ガイド』を参 照してください。
	- c. ローカル マシンで、azure-mac-retention.ps1を実行します。 このスクリプトを実行する手順については、『*10.6.6 to 11.3 Azure Upgrade Guide*』を参照してくだ さい。
	- d. それぞれのホストのNRTリストアの手順に従います。詳細は、「災害復旧( [バックアップとリストア](#page-3-0) [の手順](#page-3-0)) 」に記載されています。
	- e. NRTによるコンポーネント ホストのリストアが完了したら、バックアップの <dump-dir>/unmanaged フォルダから次のファイルをリストアします。
		- $\cdot$  /etc/fstab
		- /etc/hosts(ホスト名が変更されていない場合)
		- /etc/waagent.conf
- <sup>l</sup> /etc/logrotate.d/waagent.logrotate
- /etc/krb5.conf(<dump-dir>/unmanagedフォルダから)
- 3. Log Decoderホスト、Concentratorホスト、Archiverホスト( ホスト = --category) で、次の手順を実 行します。
	- a. **external**という名前のディスクおよびネットワーク インターフェイス カードを除き、古い12.3 VMのリ ソースをすべて削除します。
	- b. 同じディスクとリソース( 『Azureインストール ガイド』に記載) を使用して12.3 VMを新規に導入 し、電源をオフにします。

注**:external**ディスクは作成しないでください。**nwhome**ディスクのみを作成します。

- c. ローカル マシンで、azure-mac-retention.ps1を実行します。 このスクリプトを実行する手順については、『*10.6.6 to 11.3 Azure Upgrade Guide*』を参照してくだ さい。
- d. 「コンポーネント [ホストでのデータのリストア](#page-26-0)」の手順に従い、各ホストでNRTを実行し、データを リストアします。
- e. NRTによるコンポーネント ホストのリストアが完了したら、バックアップの <dump-dir>/unmanaged フォルダから次のファイルをリストアします。
	- $\cdot$  etc/fstab
	- /etc/hosts(ホスト名が変更されていない場合)
	- /etc/waagent.conf
	- etc/logrotate.d/waagent.logrotate
	- $\cdot$  /etc/krb5.conf

## <span id="page-34-0"></span>**AWS**導入環境での災害復旧

このセクションでは、AWS仮想ホスト( VMとも記載) に導入されたNetWitness Platformのバックアップとリ ストアの方法について説明します。AWS導入環境でのデータのバックアップおよびリストアには、次の2 つの主要なタスクが含まれます。

- タスク 1 [データのバックアップとエクスポート](#page-34-1)
- <span id="page-34-1"></span>• タスク 2 − [データのリストアとインポート](#page-34-2)

## タスク **1 -** データのバックアップとエクスポート

- 1. nw-recovery-tool --exportコマンドを実行して、データをエクスポートします。この手順は、この ドキュメントの「災害復旧( [バックアップとリストアの手順](#page-3-0)) 」で説明しています。
- <span id="page-34-2"></span>2. IPアドレスを記録します。これは、後で災害復旧手順を参照する必要があります。 IPアドレスを保持する方法については、『AWSアップグレード ガイド( 10.6.6から11.3) 』を参照してく ださい。  $\mathrm{NetWitness}$ の全 バージョンのドキュメント]ページに移 動し、問題のトラブルシューティングの ためのNetWitness Platformの各ガイドを見つけます。

## タスク **2 -** データのリストアとインポート

このタスクを完了するには、『*AWS*アップグレード ガイド*( 10.6.6*から*11.3)* 』を参照する必要があります。

1. VMを削除します。

注意**:**リソースは削除しないでください( たとえば、ディスクは削除しないでください) 。

- 2. NW Serverホスト、Brokerホスト、ESA(プライマリ/セカンダリ)ホスト、Endpoint Log Hybridホスト、 Log Collectorホスト( ホスト = --category) で、次の手順を実行します。
	- a. 古い12.3 VMのリソースをすべて削除します。
	- b. 同じIPアドレス、ディスク、リソースを使用して12.3 VMを新規に導入し、電源をオフにします。 新しい仮想ホストをAWSに導入する手順については、『AWSインストール ガイド』を参照してく ださい。
	- c. 「コンポーネント [ホストでのデータのリストア」](#page-26-0)の手順に従い、各ホストでNRTを実行し、データを リストアします。
	- d. NRTによるコンポーネント ホストのリストアが完了したら、バックアップの <dump-dir>/unmanaged フォルダから次のファイルをリストアします。
		- $\cdot$  /etc/fstab
		- /etc/hosts(ホスト名が変更されていない場合)
- 3. Log Decoderホスト、Decoder( Network Decoder) ホスト、Concentratorホスト、Archiverホスト( ホスト = --category) で、次の手順を実行します。
- a. **external**ディスクを除き、古い12.3 VMのリソースをすべて削除します。
- b. 同じIPアドレス、ディスク、リソース( 『AWSインストール ガイド』に記載) を使用して12.3 VMを新 規に導入し、電源をオフにします。

注**:external**ディスクは作成しないでください。**nwhome**ディスクのみを作成します。

- c. 「コンポーネント [ホストでのデータのリストア](#page-26-0)」の手順に従い、各ホストでNRTを実行し、データを リストアします。
- d. NRTによるコンポーネント ホストのリストアが完了したら、バックアップの <dump-dir>/unmanaged フォルダから次のファイルをリストアします。
	- $\cdot$  etc/fstab
	- /etc/hosts(ホスト名が変更されていない場合)
	- <sup>l</sup> /etc/krb5.conf

## <span id="page-36-0"></span>付録**A:**復旧後のシリーズ**5**および**6 Hybrid**での**fstab**の変更

注**:**この付録の手順は、ハイブリッドが11.4の新規インストールであった場合のディザスター状況には 適用されません。

シリーズ5またはシリーズ6のネットワーク ハイブリッドを11.2.x.xまたは11.3.x.xから11.4にアップグレードして おり、ディザスターが発生した場合は、シリーズ5またはシリーズ6のハイブリッド用に/etc/fstabファイル を変更する必要があります。

以下は、このディザスター シナリオからリカバリーするためのタスクを示します。

- 1. 11.4 ISOを使用して、新しいシリーズ5またはシリーズ6ハイブリッドのイメージをネットワーク ハイブリッ ドとして作成します。
- 2. バックアップしたデータまたは構成( nw-recovery-tool --import) をインポートします。
- <span id="page-36-1"></span>3. リカバリーした/etc/fstabファイルを変更します。

### ディザスター発生前の**etc/fstab**ファイルの例

次のデータは、11.4にアップグレードされたシリーズ5または6ハイブリッドの外部ストレージ構成バックアッ プの例です。

黄色でハイライト表示されているデータは、アップグレードされたシステムの内部ストレージに対応してい ます。この構成は、アップグレード プロセス中に以前のリリースから継承されます。このレイアウトは11.4 で変更されました( 新規インストール) 。 ディザスター リカバリーの一 環として、 外部 ストレージ( 緑色で ハイライト表示) に対応するエントリーのみを新しいetc/fstabファイルにコピーする必要があります。

nw-recovery-tool --exportコマンドを使用してデータまたは構成をエクスポートすると、ストレージ 構成の詳細が<back-location>/unmanaged/etc/fstab**に保存されます**。fstab**ファイルには、内** 部ストレージ構成( <mark>黄色でハイライト表示</mark>) と外部ストレージ構成( <mark>緑色でハイライト表示)</mark> の両方が 含まれています。アップグレードされた(10.6または11.xから11.4) シリーズ5またはシリーズ6ネットワーク ハ イブリッドの内容は、次のストレージ構成のようになります。

/dev/mapper/netwitness\_vg00-root / xfs defaults 0 0 UUID=906e2a3d-3b59-46d1- 975d-fa2b8467d009 /boot xfs defaults 0 0 /dev/mapper/netwitness\_vg00-usrhome

/home xfs nosuid 0 0

/dev/mapper/netwitness\_vg00-varlog /var/log xfs defaults 0 0

/dev/mapper/netwitness\_vg00-nwhome /var/netwitness xfs nosuid,noatime 0 0

/dev/mapper/concentrator-vlnwc /var/netwitness/concentrator xfs noatime,nosuid 0 0

/dev/mapper/index-vlnwci /var/netwitness/concentrator/index xfs noatime,nosuid 0 0

/dev/mapper/concentrator-vlnwcm /var/netwitness/concentrator/metadb xfs noatime,nosuid 0 0

/dev/mapper/concentrator-vlnwcs /var/netwitness/concentrator/sessiondb xfs noatime,nosuid 0 0

/dev/mapper/decoderpacket-vlnwd /var/netwitness/decoder xfs noatime,nosuid 0 0

/dev/mapper/decoderpacket-vlnwdi /var/netwitness/decoder/index xfs noatime,nosuid 0 0

/dev/mapper/decodermeta-vlnwdm /var/netwitness/decoder/metadb xfs noatime,nosuid 0 0

/dev/mapper/decoderpacket-vlnwdp /var/netwitness/decoder/packetdb xfs noatime,nosuid 0 0

/dev/mapper/decoderpacket-vlnwds /var/netwitness/decoder/sessiondb xfs noatime,nosuid 0 0

/dev/mapper/netwitness\_vg00-swap swap swap defaults 0 0

/var/netwitness/decoder /var/netwitness/logdecoder none defaults,rbind 0 0

/dev/concentrator0/sessiondb /var/netwitness/concentrator/sessiondb0 xfs noatime,nosuid 1 2

/dev/concentrator0/metadb /var/netwitness/concentrator/metadb0 xfs noatime, nosuid 1 2

<span id="page-37-0"></span>/dev/decoder0/packetdb /var/netwitness/decoder/packetdb0 xfs noatime,nosuid 1

### リカバリー後の**etc/fstab**ファイルの例 **-** 変更前

11.4 ISOを使用して11.4をインストールし、リカバリー ツールを実行して以前のすべての構成をリストアし た後、/etc/fstabファイルは次の例のように表示されます。

# # /etc/fstab # Created by anaconda on Thu Dec 5 17:31:26 2019

#

# Accessible filesystems, by reference, are maintained under '/dev/disk'

# See man pages fstab(5), findfs(8), mount(8) and/or blkid(8) for more info

#

/dev/mapper/netwitness\_vg00-root / xfs defaults 0 0

UUID=d84db66c-fce6-4fec-9f84-b3449861f664 /boot xfs defaults 0 0

/dev/mapper/netwitness\_vg00-usrhome /home xfs nosuid 0 0

/dev/mapper/netwitness\_vg00-varlog /var/log xfs defaults 0 0

/dev/mapper/netwitness\_vg00-nwhome /var/netwitness xfs nosuid,noatime 0 0

/dev/mapper/netwitness\_vg00-swap swap swap defaults 0 0

/dev/hybrid-decoder-meta/decoroot /var/netwitness/decoder xfs noatime,nosuid 1  $\mathcal{D}$ 

/dev/packet/packetdb /var/netwitness/decoder/packetdb xfs noatime,nosuid 1 2

/dev/hybrid-concentrator/root /var/netwitness/concentrator xfs noatime,nosuid 1 2

/dev/index/index /var/netwitness/concentrator/index xfs noatime,nosuid 1 2

<span id="page-38-0"></span>注**:**ご覧のとおり、外部ストレージ構成がありません。新しく作成されたハイブリッド上の/etc/fstab ファイルに、外部ストレージ構成(上記で緑色でハイライト表示)を追加する必要があります。

### リカバリー後の**etc/fstab**ファイルの例 **-** 変更後

この更新を行った後、/etc/fstabは次の例のようになります。

# # /etc/fstab # Created by anaconda on Thu Dec 5 17:31:26 2019 # # Accessible filesystems, by reference, are maintained under '/dev/disk' # See man pages fstab(5), findfs(8), mount(8) and/or blkid(8) for more info # /dev/mapper/netwitness\_vg00-root / xfs defaults 0 0 UUID=d84db66c-fce6-4fec-9f84-b3449861f664 /boot xfs defaults 0 0 /dev/mapper/netwitness\_vg00-usrhome /home xfs nosuid 0 0 /dev/mapper/netwitness\_vg00-varlog /var/log xfs defaults 0 0 /dev/mapper/netwitness\_vg00-nwhome /var/netwitness xfs nosuid,noatime 0 0 /dev/mapper/netwitness\_vg00-swap swap swap defaults 0 0 /dev/hybrid-decoder-meta/decoroot /var/netwitness/decoder xfs noatime,nosuid 1  $\mathcal{D}$ /dev/packet/packetdb /var/netwitness/decoder/packetdb xfs noatime,nosuid 1 2 /dev/hybrid-concentrator/root /var/netwitness/concentrator xfs noatime, nosuid 1 2 /dev/index/index /var/netwitness/concentrator/index xfs noatime,nosuid 1 2

/dev/concentrator0/sessiondb /var/netwitness/concentrator/sessiondb0 xfs noatime,nosuid 1 2

/dev/concentrator0/metadb /var/netwitness/concentrator/metadb0 xfs noatime,nosuid 1 2

/dev/decoder0/packetdb /var/netwitness/decoder/packetdb0 xfs noatime,nosuid 1